# **Automatic trace analysis with the Scalasca Trace Tools**

Radita Liem RWTH Aachen University

(with content used with permission from tutorials by Markus Geimer & Brian Wylie, JSC)

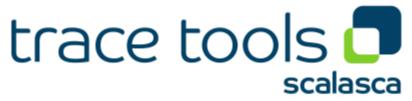

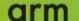

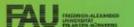

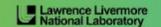

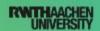

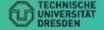

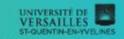

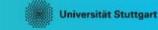

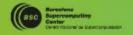

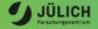

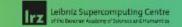

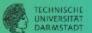

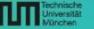

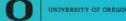

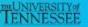

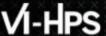

#### **Automatic trace analysis**

#### Idea

- Automatic search for patterns of inefficient behaviour
- Classification of behaviour & quantification of significance
- Identification of delays as root causes of inefficiencies

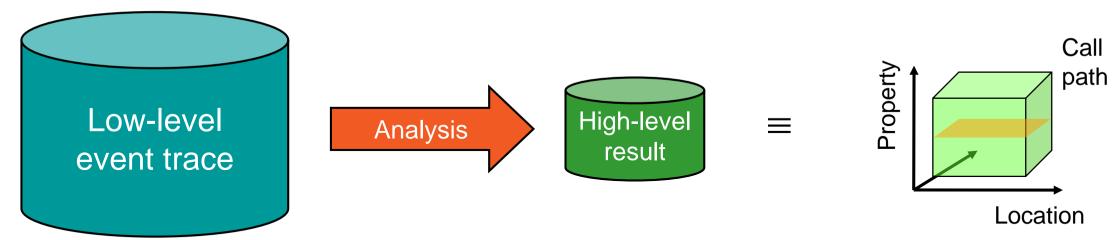

- Guaranteed to cover the entire event trace
- Quicker than manual/visual trace analysis
- Parallel replay analysis exploits available memory & processors to deliver scalability

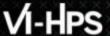

### **Scalasca Trace Tools: Objective**

- Development of a scalable trace-based performance analysis toolset for the most popular parallel programming paradigms
  - Current focus: MPI, OpenMP, and (to a limited extend) POSIX threads
- Specifically targeting large-scale parallel applications
  - Demonstrated scalability up to 1.8 million parallel threads
  - Of course also works at small/medium scale
- Latest release:
  - Scalasca v2.5 coordinated with Score-P v5.0 (March 2019), also works with later versions
  - Pre-release version used for the workshop, v2.5 also available as fallback

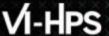

#### **Scalasca Trace Tools: Features**

- Open source, 3-clause BSD license
- Fairly portable
  - IBM Blue Gene, Cray XT/XE/XK/XC, SGI Altix, Fujitsu FX systems, Linux clusters (x86, Power, ARM), Intel Xeon Phi, ...
- Uses Score-P instrumenter & measurement libraries
  - Scalasca v2 core package focuses on trace-based analyses
  - Supports common data formats
    - Reads event traces in OTF2 format
    - Writes analysis reports in CUBE4 format
- Current limitations:
  - Unable to handle traces
    - with MPI thread level exceeding MPI\_THREAD\_FUNNELED
    - containing Memory events, CUDA/OpenCL device events (kernel, memcpy), SHMEM, or OpenMP nested parallelism
  - PAPI/rusage metrics for trace events are ignored

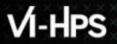

#### Scalasca workflow

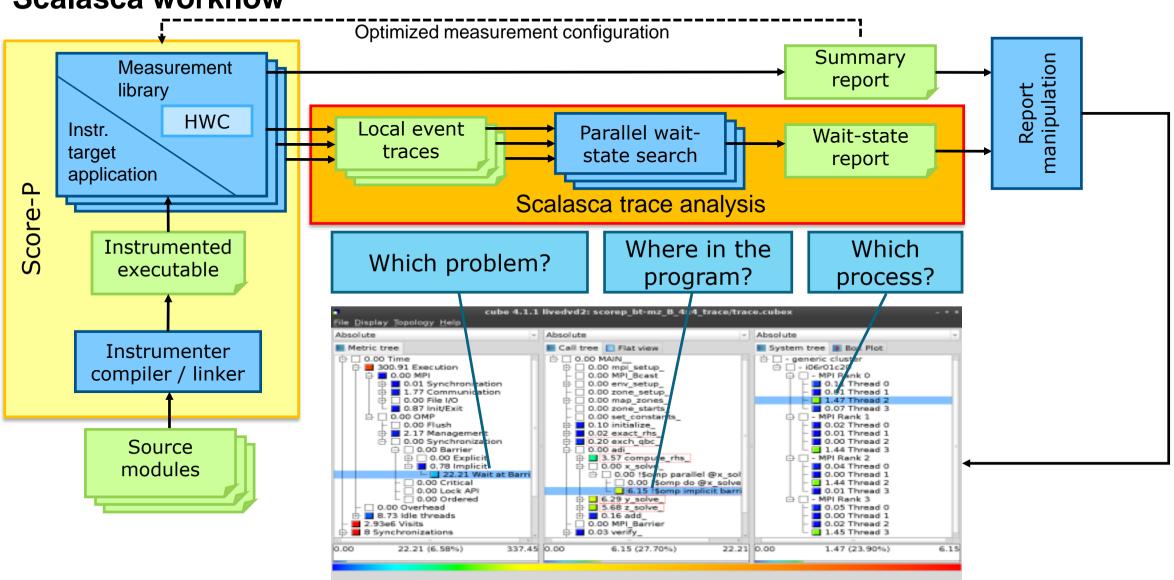

### Example: "Late Sender" wait state

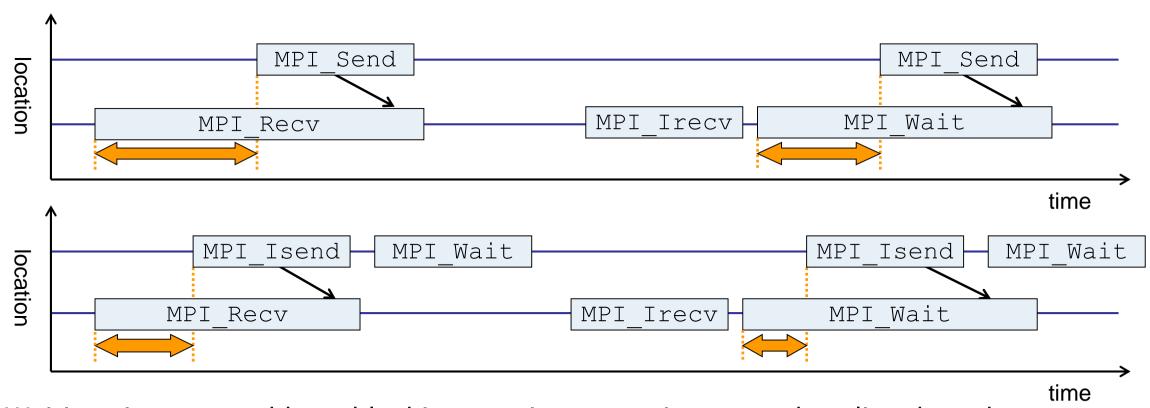

- Waiting time caused by a blocking receive operation posted earlier than the corresponding send
- Applies to blocking as well as non-blocking communication

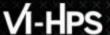

#### **Example: Critical path**

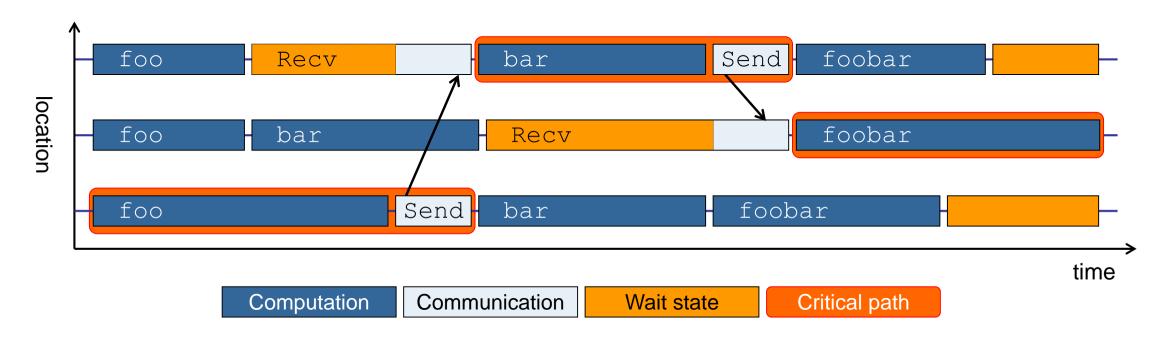

- Shows call paths and processes/threads that are responsible for the program's wall-clock runtime
- Identifies good optimization candidates and parallelization bottlenecks

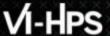

#### **Example: Root-cause analysis**

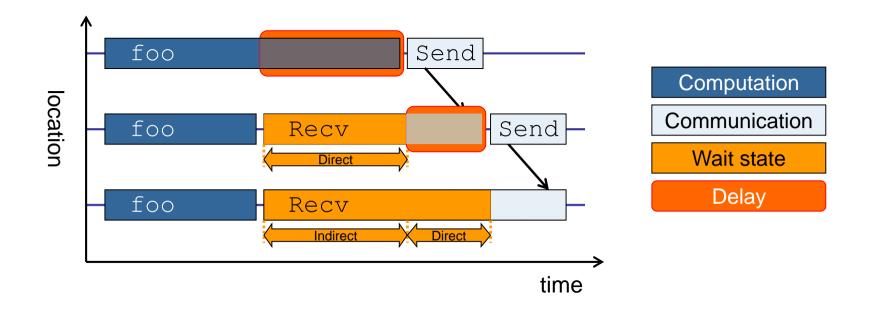

- Classifies wait states into direct and indirect (i.e., caused by other wait states)
- Identifies *delays* (excess computation/communication) as root causes of wait states
- Attributes wait states as delay costs

# Hands-on: NPB-MZ-MPI / BT

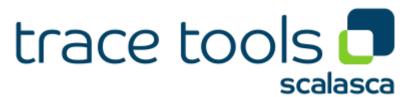

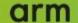

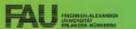

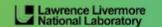

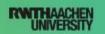

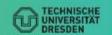

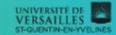

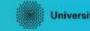

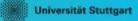

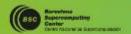

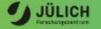

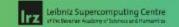

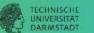

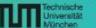

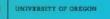

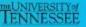

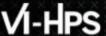

### Scalasca command - One command for (almost) everything

```
% scalasca
Scalasca 2.5
Toolset for scalable performance analysis of large-scale parallel applications
usage: scalasca [OPTION]... ACTION <argument>...
    1. prepare application objects and executable for measurement:
       scalasca -instrument <compile-or-link-command> # skin (using scorep)
    2. run application under control of measurement system:
       scalasca -analyze <application-launch-command> # scan
    3. interactively explore measurement analysis report:
       scalasca -examine <experiment-archive | report > # square
Options:
  -c, --show-config
                         show configuration summary and exit
  -h, --help
                         show this help and exit
   -n, --dry-run
                         show actions without taking them
                         show quick reference quide and exit
      --quickref
      --remap-specfile show path to remapper specification file and exit
   -v, --verbose
                         enable verbose commentary
                         show version information and exit
   -V, --version
```

■ The `scalasca -instrument' command is deprecated and only provided for backwards compatibility with Scalasca 1.x., recommended: use Score-P instrumenter directly

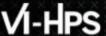

### Scalasca convenience command: scan / scalasca -analyze

```
% scan
Scalasca 2.5: measurement collection & analysis nexus
usage: scan {options} [launchcmd [launchargs]] target [targetargs]
      where {options} may include:
       Help
                  : show this brief usage message and exit.
  -v Verbose : increase verbosity.
-n Preview : show command(s) to be launched but don't execute.
  -q Quiescent: execution with neither summarization nor tracing.
  -s Summary : enable runtime summarization. [Default]
  -t Tracing : enable trace collection and analysis.
       Analvze
                  : skip measurement to (re-) analyze an existing trace.
  -e exptdir
                  : Experiment archive to generate and/or analyze.
                    (overrides default experiment archive title)
  -f filtfile
                  : File specifying measurement filter.
  -l lockfile
                  : File that blocks start of measurement.
  -R #runs
                  : Specify the number of measurement runs per config.
  -M cfafile
                  : Specify a config file for a multi-run measurement.
```

Scalasca measurement collection & analysis nexus

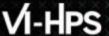

## **Automatic measurement configuration**

- scan configures Score-P measurement by automatically setting some environment variables and exporting them
  - E.g., experiment title, profiling/tracing mode, filter file, ...
  - Precedence order:
    - Command-line arguments
    - Environment variables already set
    - Automatically determined values
- Also, scan includes consistency checks and prevents corrupting existing experiment directories
- For tracing experiments, after trace collection completes then automatic parallel trace analysis is initiated
  - Uses identical launch configuration to that used for measurement (i.e., the same allocated compute resources)

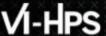

### Scalasca convenience command: square / scalasca -examine

```
% square
Scalasca 2.5: analysis report explorer
usage: square [OPTIONS] <experiment archive | cube file>
   -c <none | quick | full> : Level of sanity checks for newly created reports
                            : Force remapping of already existing reports
   -F
  -f filtfile
                            : Use specified filter file when doing scoring (-s)
                            : Skip display and output textual score report
  -s
                            : Enable verbose mode
                            : Do not include idle thread metric
   -n
                            : Aggregation method for summarization results of
   -S <mean | merge>
                              each configuration (default: merge)
   -T <mean | merge>
                            : Aggregation method for trace analysis results of
                              each configuration (default: merge)
                            : Post-process every step of a multi-run experiment
   -A
```

Scalasca analysis report explorer (Cube)

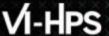

### **Recap: Local installation (Marenostrum)**

- Latest/recent versions/combinations of VI-HPS tools not yet installed system-wide
  - Load modules needed related to the JSC tools
  - Required for each shell session
  - Score-P and Scalasca installations are toolchain specific

```
% module use /gpfs/projects/nct00/nct00005/public/software/modules
% module load scorep/7.0 scalasca/2.5-local cubegui/4.6 cubelib/4.6
```

- Check module avail scorep scalasca for alternate Score-P/Scalasca modules available
- Copy tutorial sources to your personal workspace

```
cd $HOME
cp /gpfs/projects/nct00/nct00005/public/NPB3.3-MZ-MPI.tgz .
tar zxvf NPB3.3-MZ-MPI.tgz
cd NPB3.3-MZ-MPI
```

## **BT-MZ** summary measurement collection...

```
% cd bin.scorep
% cp ../jobscript/marenostrum/scalasca.sbatch .
% cat scalasca.sbatch
# Scalasca nexus configuration for profiling
NEXUS="scalasca -analyze"
# Scalasca nexus configuration for profiling
#NEXUS="scalasca -analyze -t"
# Score-P measurement configuration
#export SCOREP TIMER='gettimeofday'
export SCOREP FILTERING FILE=../config/scorep.filt
#export SCOREP TOTAL MEMORY=46M
#export SCOREP METRIC PAPI=PAPI TOT INS, PAPI TOT CYC, PAPI RES STL
# run the application
$NEXUS mpirun $EXE
```

% sbatch --reservation=Training21 scalasca.sbatch

Change to
 directory with the
 Score-P
 instrumented
 executable and
 edit the job script

```
Hint:
scan = scalasca -analyze
-s = profile/summary (def)
```

Submit the job

#### **BT-MZ summary measurement**

```
S=C=A=N: Scalasca 2.5 runtime summarization
S=C=A=N: ./scorep bt-mz C 16x5 sum experiment archive
S=C=A=N: Thu Dec 3 11:48:50 2020: Collect start
mpirun./bt-mz C.16
 NAS Parallel Benchmarks (NPB3.3-MZ-MPI) -
   BT-MZ MPI+OpenMP Benchmark
 Number of zones: 16 x 16
 Iterations: 200 dt: 0.000100
 Number of active processes: 16
 [... More application output ...]
S=C=A=N: Thu Dec 3 11:49:02 2020: Collect done (status=0) 12s
S=C=A=N: ./scorep bt-mz C 16x5 sum complete.
```

- Run the application using the Scalasca measurement collection & analysis nexus prefixed to launch command
- Creates experiment directory:scorep\_bt-mz\_C\_16x5\_sum

# BT-MZ summary analysis report examination

Score summary analysis report

```
% square -s scorep_bt-mz_C_16x5_sum
INFO: Post-processing runtime summarization report (profile.cubex)...
INFO: Score report written to ./scorep_bt-mz_C_16x5_sum/scorep.score
```

Post-processing and interactive exploration with Cube

```
% square scorep_bt-mz_C_16x5_sum
INFO: Displaying ./scorep_bt-mz_C_16x5_sum/summary.cubex...

[GUI showing summary analysis report]
```

#### Hint:

Copy 'summary.cubex' to local system (laptop) using 'scp' to improve responsiveness of GUI

 The post-processing derives additional metrics and generates a structured metric hierarchy

# VI-HPS

#### Post-processed summary analysis report

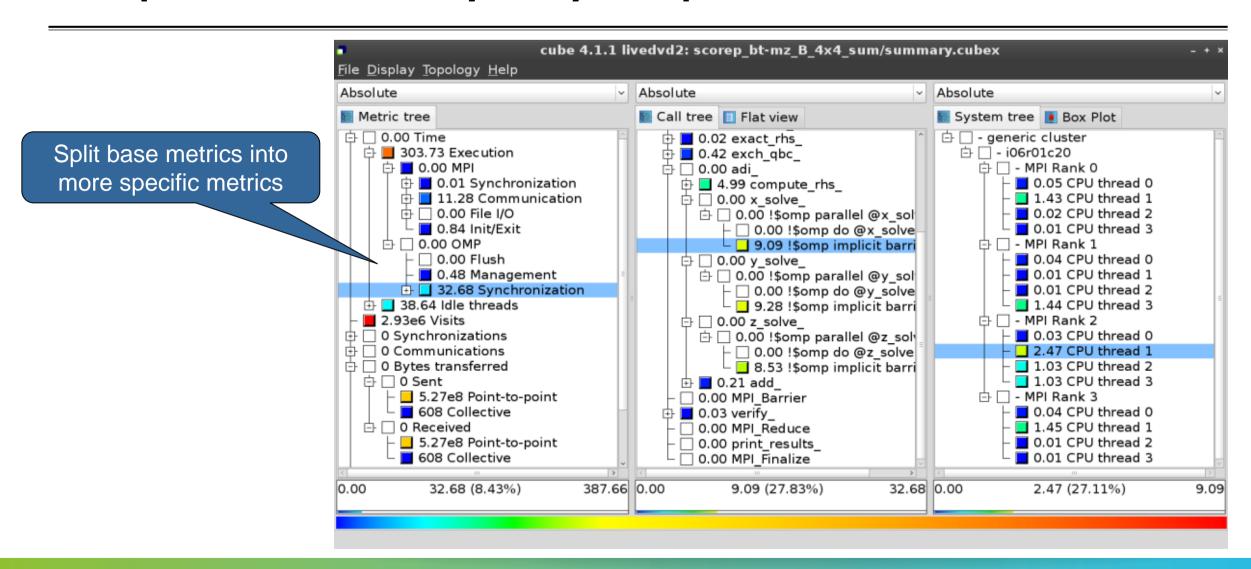

## **Performance analysis steps**

- 0.0 Reference preparation for validation
- 1.0 Program instrumentation
- 1.1 Summary measurement collection
- 1.2 Summary analysis report examination
- 2.0 Summary experiment scoring
- 2.1 Summary measurement collection with filtering
- 2.2 Filtered summary analysis report examination
- 3.0 Event trace collection
- 3.1 Event trace examination & analysis

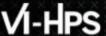

#### BT-MZ trace measurement collection...

```
% cd bin.scorep
% cp ../jobscript/Goethe-hlr/scalasca.sbatch .
% vim scalasca shatch
# Scalasca nexus configuration for profiling
#NEXUS="scalasca -analyze"
# Scalasca nexus configuration for profiling
NEXUS="scalasca -analyze -t"
# Score-P measurement configuration
#export SCOREP TIMER='gettimeofday'
export SCOREP FILTERING FILE=../config/scorep.filt
export SCOREP TOTAL MEMORY=46M
#export SCOREP METRIC PAPI=PAPI TOT INS, PAPI TOT CYC, PAPI RES STL
# run the application
$NEXUS mpirun $EXE
```

Change to
 directory with the
 Score-P
 instrumented
 executable and
 edit the job script

- Add "-t" to the scan command
- Submit the job

% sbatch -reservation=VIHPS scalasca.sbatch

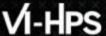

#### BT-MZ trace measurement ... collection

```
S=C=A=N: Scalasca 2.5 trace collection and analysis
S=C=A=N: Thu Dec. 3 12:05:30 2020: Collect start
mpirun./bt-mz C.16
NAS Parallel Benchmarks (NPB3.3-MZ-MPI) - BT-MZ MPI+OpenMP \
>Benchmark
 Number of zones: 16 x 16
 Iterations: 200 dt: 0.000100
 Number of active processes: 16
 [... More application output ...]
S=C=A=N: Thu Dec 3 12:05:44 2020: Collect done (status=0) 14s
```

 Starts measurement with collection of trace files

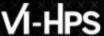

### BT-MZ trace measurement ... analysis

```
S=C=A=N: Thu Dec 3 12:05:44 2020: Analyze start
mpirun scout.hyb --time-correct \
>    ./scorep bt-mz C 16x5 trace/traces.otf2
           (Scalasca 2.5)
SCOUT
Analyzing experiment archive ./scorep bt-mz C 16x5 trace/traces.otf2
Opening experiment archive ... done (0.002s).
Reading definition data
Reading event trace data
Preprocessing
Timestamp correction
Analyzing trace data
Writing analysis report

... done (0.002s).
done (0.002s).
... done (0.113s).
... done (0.179s).
... done (0.431s).
... done (5.174s).
                                                 : 422.312MB
Max. memory usage
               # passes : 1
# violated : 0
Total processing time : 6.140s
S=C=A=N: Thu Dec 3 12:05:51 2020: Analyze done (status=0) 7s
```

Continues with automatic (parallel) analysis of trace files

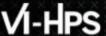

### **BT-MZ** trace analysis report exploration

 Produces trace analysis report in the experiment directory containing trace-based wait-state metrics

```
% square scorep_bt-mz_C_16x5_trace
INFO: Post-processing runtime summarization report (profile.cubex)...
INFO: Post-processing trace analysis report (scout.cubex)...
INFO: Displaying ./scorep_bt-mz_C_16x5_trace/trace.cubex...

[GUI showing trace analysis report]
```

#### Hint:

Run 'square -s' first and then copy 'trace.cubex' to local system (laptop) using 'scp' to improve responsiveness of GUI

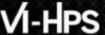

#### Post-processed trace analysis report

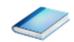

Additional trace-based metrics in metric hierarchy

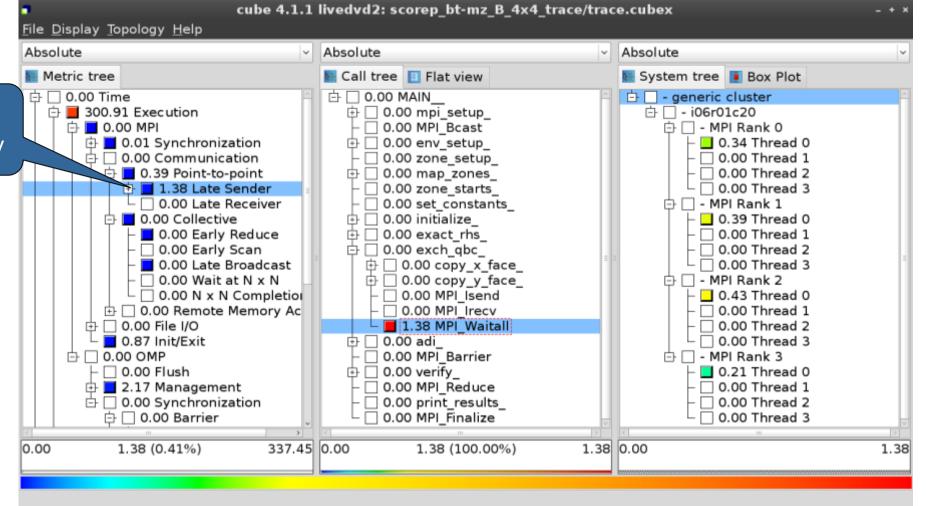

0.00 Thread 3

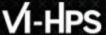

#### **Online metric description**

File Display Topology Help

Shows the online description of the clicked item

1.38 (0.41%)

0.00

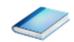

Absolute Absolute Absolute Access online metric Metric tree Call tree | Flat view System tree Box Plot description via context 🕁 🗌 0.00 Time 古 🗌 - generic cluster ⊕ □ 0.00 mpi setup 中 □ - i06r01c20 menu 0.00 MPI Bcast 中 □ - MPI Rank 0 0.01 Synchronization 0.00 env setup 0.34 Thread 0 0.00 Communication 0.00 Thread 1 0.00 zone setup 🕒 🔳 0.39 Point-to-point 0.00 Thread 2 0.00 map zones 1.38 Late Sender 0.00 Thread 3 0.00 Late Re - MPI Rank 1 nstants 0.00 Collective Full info 0.39 Thread 0 rhs 0.00 Early R 0.00 Thread 1 Online description ☐ 0.00 Early S lpc □ 0.00 Thread 2 Expand/collapse 0.00 Late Br □ 0.00 Thread 3 y x face ☐ 0.00 Wait at y y face 🗅 🖂 - MPI Rank 2 Find items □ 0.00 N x N d Isend 0.43 Thread 0 Find Next □ 0.00 Remote M Irecv 0.00 Thread 1 Clear found items 由 □ 0.00 File I/O Waitall 0.00 Thread 2 0.87 Init/Exit ☐ 0.00 Thread 3 Copy to clipboard 占 🗌 - MPI Rank 3 arrier 0.00 Flush Create derived metric... 0.21 Thread 0 2.17 Managemen educe □ 0.00 Thread 1 ☐ □ 0.00 Synchroniza esults □ 0.00 Thread 2

Statistics

337.45 0.00

cube 4.1.1 livedvd2: scorep bt-mz B 4x4 trace/trace.cubex

halize

1.38 0.00

1.38 (100.00%)

1.38

### **Online metric description**

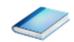

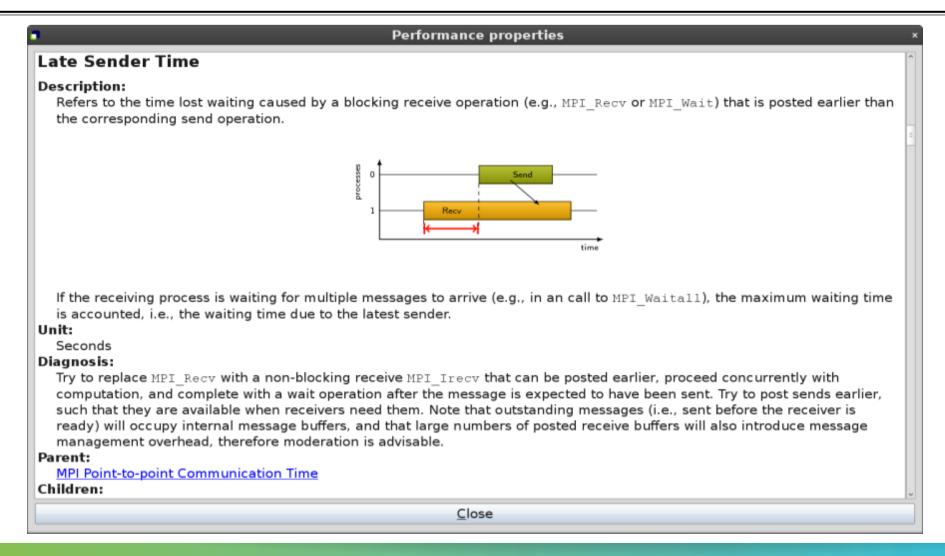

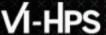

#### **Critical-path analysis**

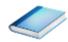

Critical-path profile shows wall-clock time impact

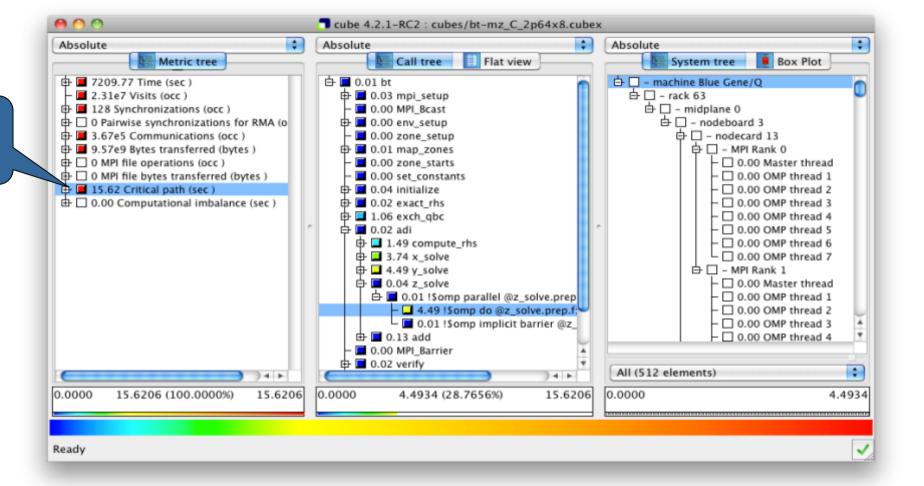

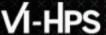

### **Critical-path analysis**

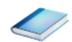

Critical-path imbalance highlights inefficient parallelism

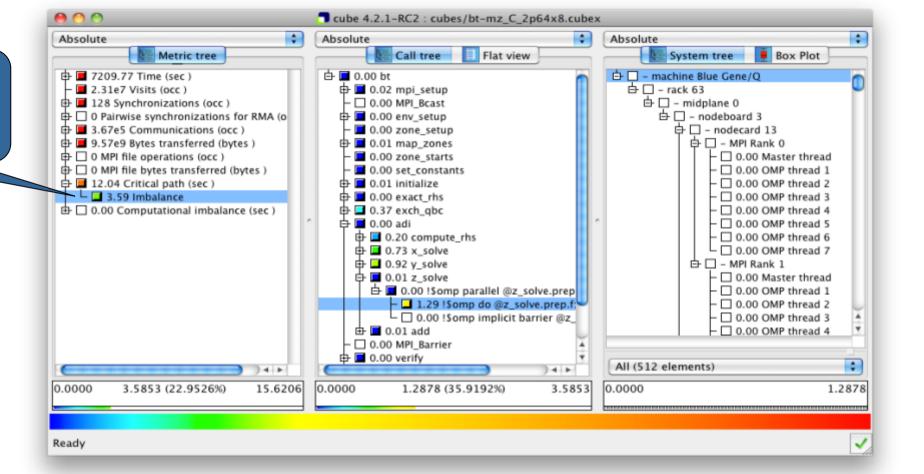

# VI-HPS

#### **Pattern instance statistics**

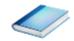

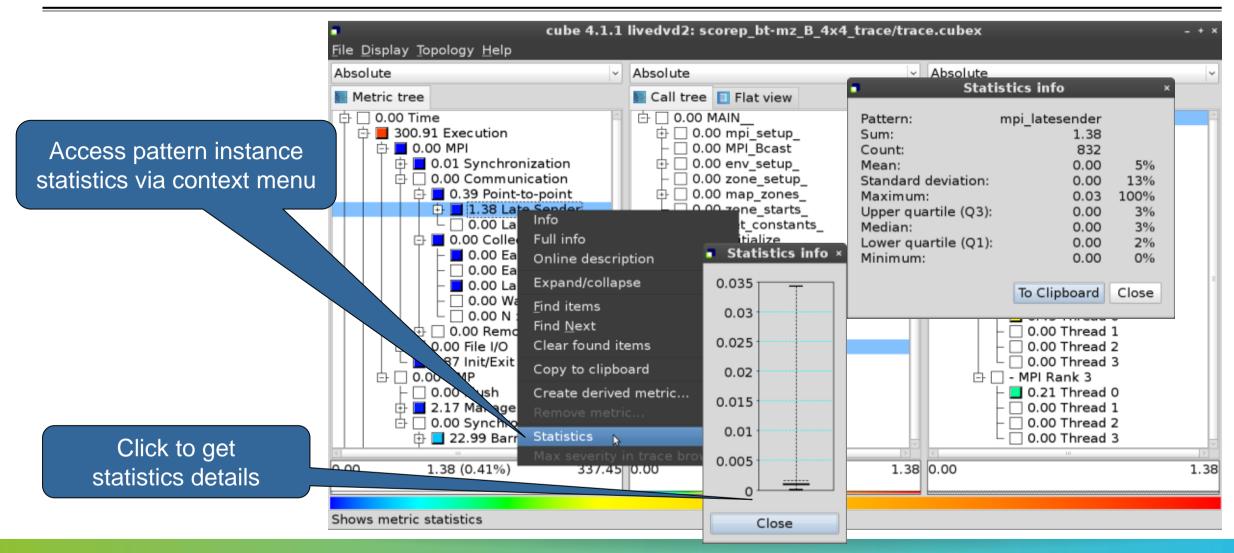

# Exercises (if you don't have your own code)

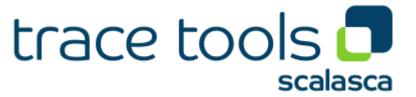

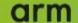

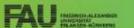

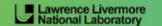

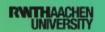

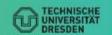

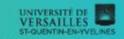

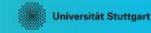

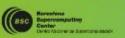

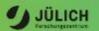

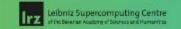

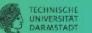

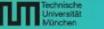

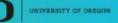

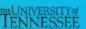

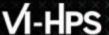

#### Warm-up

- Build the BT-MZ example code for class (i.e., problem size) "D"
  - Perform a baseline measurement w/o instrumentation (should run in ~190s)
  - Re-build the executable with Score-P instrumentation
- Repeat the hands-on exercise with the new executable
  - Perform a summary measurement
  - Score the summary measurement result
  - Adjust the measurement configuration appropriately
  - Perform a trace measurement and analysis

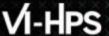

### **Trace analysis report examination**

- What is the poportion of computation time vs. parallelization overheads?
- Which code regions are mostly responsible for the overall execution time?
- Are there any load balancing issues?
- If so, in which routines?
- What are the most significant wait states/parallelization overheads?
- What are their root causes?